# Note: When you install the XP driver while using a particular USB port, it will not<br>automatically utilize the Razer™ driver when you plug the Razer Krait™ into another<br>USB port later. We recommend you assign a permanent p 9. Restart your system.

### conFiGurinG your mouse

weee inFormation

ENGLISH<br>Correct Dis

 $\Join$ 

Diamondback™, the Razer Copperhead™, the Razer Krait™,<br>the Razer Krait™ logo, This is Not Your Mother's Mouse™,<br>The mouse with killer instincts™, On-The-Fly-Sensitivity™,<br>Hyperesponse™, Razer Synapse™, Razer eXactmat™, Ra

installation / reGistration / technical support INSTALLING YOUR MOUSE Windows ® 2000 / XP / x64 / MCE 2005 / Vista installation instructions 1. Plug the mouse into the USB port of your computer. 2. Insert the Razer™ driver CD into your CD-ROM. 3. The Setup screen appears. Click NEXT. 4. Read the license agreement and click NEXT. 5. Select the Program Folder where the driver software will reside. Click NEXT. 8. A screen appears indicating that the installation is complete. Click FINISH. 1 2 2

- 6. Select the location for the Razer™ menu. Click NEXT.
- 7. The install screen appears. The software will load automatically.

REGISTER YOUR RAZER™ At the end of the Razer™ software installation, just follow the prompts to get instant gratification at www.razerzone.com

Acceleration is an internal filter of the driver, and is primarily a<br>Cecleration is an internal filter of the driver, and is primarily a<br>legacy option for low dpi mice users. With acceleration<br>enabled, the faster you swipp 'acceleration off' option (default) turns off internal acceleration only and does not affect Windows XP acceleration, which can be turned off via the Control Panel, Mouse, Pointer Options, and unselecting 'Enhance Pointer Precision'. Windows Pointer Speed

What you'll get: • 2 years limited manufacturer's warranty • Free online support

TECHNICAL SUPPORT For technical support, please visit www.razersupport.com Make sure to download the latest drivers and firmwares from www.razersupport.com

Technical support for US/Canada customers only, please send email to techsupport.us@razersupport.com or call (888) 697-2037 from 8:00 AM PST/PDT to 5:00 PM PST/PDT, Monday through Friday, excluding major USA holidays.

Independent X and Y-axis Settings<br>You can preset independent X-axis (sensitivity movements<br>side to side) and Y-axis (sensitivity movements up and down).<br>When this feature is enabled you will see a new on-the-fly<br>interface saFety and maintenance

The features listed here require the Razer Krait™ software driver to be installed and the Razer Krait™ Tray Icon to be active. On-The-Fly Sensitivity™ requires the Razer Krait™ driver to be installed.

- 3. Do not take apart the mouse (doing so will also void your warranty) and do not attempt to service it yourself or operate it under abnormal current loads.
- . Keep your mouse away from liquid, humidity or moisture. Operate your mouse only within the specified temperature<br>range of  $0^{\circ}C(32^{\circ}F)$  to  $40^{\circ}C(104^{\circ}F)$ . Should you operate it<br>in a temperature that is beyond this range, unplug and<br>switch off the device in order to le

**COMFORT**<br>Here are some tips to ensure that you are comfortable<br>while using your mouse. Research has shown that long<br>periods of repetitive motion, improper positioning of your<br>computer peripherals, incorrect body position,

### SENSITIVITY WINDOW

1 Sensitivity Adjust the Razer Krait's pointer sensitivity.

6 | For Gamers. by Gamers<sup>ta</sup> and the contract of the contract of the contract of the contract of the contract of the contract of the contract of the contract of the contract of the contract of the contract of the contract

- 2 On-The-Fly Sensitivity Activate On-The-Fly Sensitivity™ and show it on screen when active.
- 3 Double-click speed Adjust the double-click speed. ADVANCED SENSITIVITY OPTIONS This can be accessed by clicking the Advanced tab from the Sensitivity Window.
- 4 Master Sensitivity Control This must be enabled in order for individual adjustments to X-Y sensitivity to be effective. Adjust X-Y sensitivity separately.
- 5 Master A cceleration Control Turn on/off pointer acceleration and set acceleration level. Acceleration is not recommended for gaming.
- 6 Master Windows Control Adjust Windows pointer speed (as per Windows Mouse Control Panel). Takes effect only after reboot.

7 DPI Switcher Set the DPI of the Razer Krait™. Select from either the 400 or 1600 dpi setting.

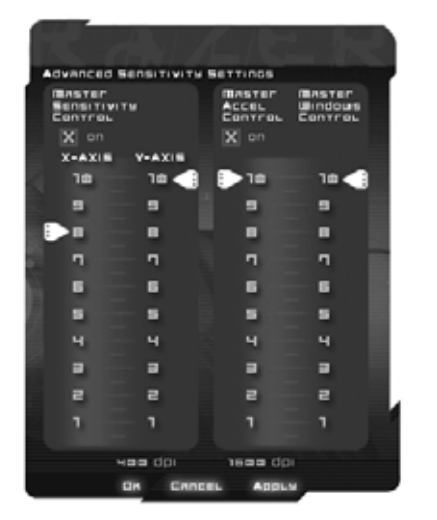

5. Do not rest your wrists on hard surfaces for long periods.<br>Use a wrist support such as Razer's gel-filled eXactRest™<br>or a soft pad like the Razer Mantis™ (we highly<br>recommend the Razer Mantis™ Control for RTS and MMORPG) to support your wrist while gaming.

## SCROLL WHEEL WINDOW

- 1 Scroll Wheel Speed Adjust the scroll wheel speed.
- 2 Universal Scrolling
- Once activated, clicking the middle mouse button and dragging the mouse will scroll in the direction of the mouse movement.

SCHOLL SHEEL SUTTONS

TEST ACE

**ABBLY** 

3 Test Area Use this area to test the scrolling wheel speed.

ENSITIVITY

railt

BETOLL WHELE BOSSO<br>From One Line To one page<br>Prom One<br>OET TIER

**Inverse<sub>s</sub>** Scrouum

 $\rightarrow$  On

 $> 0.1$ 

an Mil

**OB** 

Cancer

## BUTTO NS WIND OW

- 1 Orientation Select whether you are right-handed or left-handed.
- 2 Button Assignment and Mousewheel Options
- If the button function is not listed, or if you would like to assign a macro, select an option from the drop down menu. Macros can be up to 5 characters in length, and Special Keys may be selected from the appropriate sub-menus.

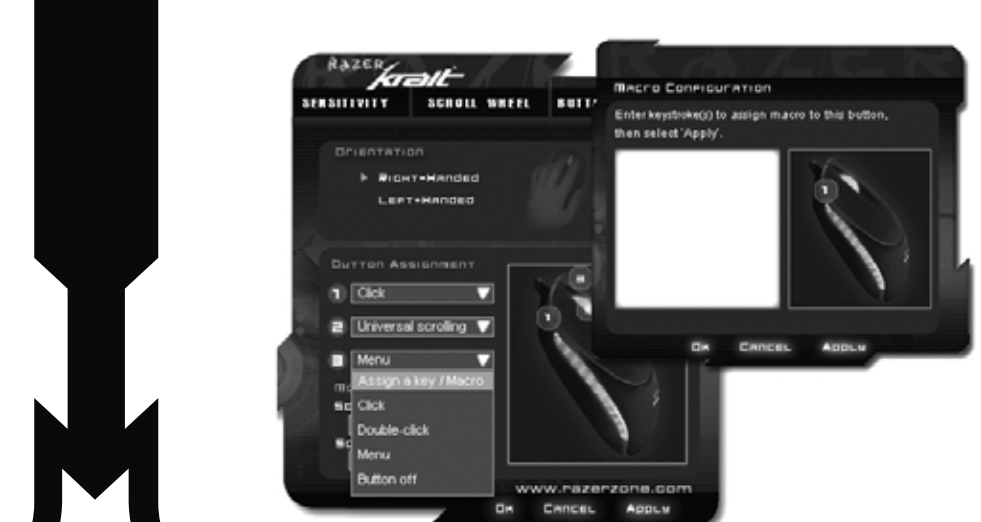

using under razer krait™ advanced settings guide

#### ON-THE-FLY SENSITIVITY

Do note that the sensor of the Razer Krait™ is 'tuned' or optimized especially for the Razer™ mousing surfaces. The<br>Razer Krait™ has been optimized with Razer™ mousing<br>surfaces and this means that the sensor has been tested<br>extensively to confirm that it reads and tracks best on

If a button has been assigned to "On-The-Fly Sensitivity™", pressing the assigned button and moving the scroll wheel will produce a bar on the lower right hand corner of your screen, allowing you to dynamically adjust your sensitivity settings in the application. This feature requires the driver to be installed.

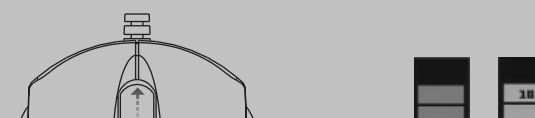

**Sensitivity** 

10 | For Gamers. by Gamers'' **Alternative Constantine Constantine Constantine Constantine Constantine Constantine Constantine Constantine Constantine Constantine Constantine Constantine Constantine Constantine Constantine** 

Mouse sensitivity is an internal filter of the driver. The maximum sensitivity setting of 10 is unfiltered. Each incremental stop or setting is a 10% decrease, e.g. 1 setting will decrease mouse pointer input to 10% (i.e. a linear graph).

eXactRest™ are all trademarks of Razer™, For Gamers. By<br>Gamers™. All other trademarks are the property of their<br>respective owners. Razer™ assumes no responsibility for<br>any errors that may appear in this manual. Informatio Razer™ may have patents, patent applications, trademarks,

SOFTWARE LICENSE AGREEMENT ('AGREEMENT') Razer™ IS WILLING TO LICENSE THE ENCLOSED<br>SOFTWARE TO YOU ONLY ON THE CONDITION THAT YOU<br>ACCEPT ALL OF THE TERMS CONTAINED IN THIS LICENSE AGREEMENT. This is a legal agreement between you (either<br>an individual end-user, corporate entity or any other entity<br>whatsoever) and Razer™. By installing, uploading, copying or<br>utilizing in any way the software, you are bound by the terms and conditions of this Agreement. If you<br>do not agree to the terms of this Agreement, do not install<br>the software and promptly return the software package and<br>other items that are part of this product in

Razer™ grants you a non-exclusive, revocable license to use one copy of the enclosed software program, licensed and no

make one copy of the Software for your own use. You must<br>include on the backup copy all copyright and other notices<br>included in the Software as supplied by Razer<sup>TM</sup>. Installation<br>on a network server for the sole purpose o

Pointer speed is the Windows implementation of sensitivity. In Windows XP, a setting of '5' means there is no filtering (default). This bar is included as a convenience.

2. Should you have trouble operating the mouse properly<br>and troubleshooting does not work, unplug the device and<br>contact the RazerTM hotline or go to www.razerzone.com<br>for support. Do not attempt to service or fix the devi

further sensitivity adjustments.

SAFE TY GUID ELIN ES In order to achieve maximum safety while using your mouse, adopt the following guidelines:

ш ш  $7.0$ ш Razer ш krait ш п 12 | For Gamers. by Gamers<sup>ta</sup> Manuel Company of the Company of the Company of the Company of the Company of the Company of the Company of the Company of the Company of the Company of the Company of the Company of the Comp

г

1. Avoid looking directly into the infrared optical beam of your mouse or pointing the beam in any one else's eye. Note that the infrared optical beam is NOT visible to the

 $\mathsf{R}$ azer<sup>TM</sup> retains full ownership of the Software. You shall<br>not directly and/or indirectly attempt to decompile,<br>disassemble, reverse-engineer, or modify the Software<br>licensed to you in any way except as allowed by

Software except upon a permanent transfer of the enclosed<br>Razer<sup>TM</sup> product provided that all Software updates are<br>included in the transfer, you do not retain a copy of the<br>Software, and the transfere agrees to be bound b

naked human eye and is set on an always on mode.

stabilize within the optimal temperature range.

# 16 | For Gamers, by Gamers''

ente ad altri rifiuti con

FRANÇAIS<br>Comment éliminer ce produit (déchets d'équipements électriques et électroniques)<br>(Applicable dans les pays de l'Union Européen et aux autres pays européens<br>disposant de systèmes de collecte sélective)<br>Ce symbole s sont invités à contacter le distributeur leur ayant vendu le produit ou à se renseigner<br>auprès de leur mairie pour savoir où et comment ils peuvent se débarrasser de ce<br>produit afin qu'il soit recyclé en respectant l'envir ITALIANO<br>Corretto sm

Il marchio riportato sul prodotto o sulla sua documentazione indica che il prodotto<br>non deve essere smaltito con altri rifiuti domestici al termine del ciclo di vita. Per<br>evitare eventuali danni all'ambiente o alla salute

risorse materiali. Gli utenti domestici sono invitati a contattare il rivenditore presso<br>il quale è stato acquistato il prodotto o l'ufficio locale preposto per tutte le<br>informazioni relative alla raccotta differenziata e

1. Position your keyboard and monitor directly in front of you with your mouse next to it. Place your elbows next to your side, not too far away and your mouse within

easy reach.

2. Adjust the height of your chair and table so that the keyboard and mouse are at or below elbow height. 3. Keep your feet well supported, posture straight and your shoulders relaxed.

4. During gameplay, relax your wrist and keep it straight. If you do the same tasks with your hands repeatedly, try not to bend, extend or twist your hands for long periods.

DPI Switcher - Resolution<br>Resolution is how many counts per inch of movement that is<br>Resolution is how many counts per inch of movement as<br>sent by the mouse hardware to the OS. e.g. 400dpi means a<br>Without any of the above

6. Customize the buttons on your mouse to suit your style of

gaming in order to minimize repetitive or awkward motions while gaming.

7. Make sure that your mouse fits comfortably in your hands. 8. Do not sit in the same position all day. Get up, step away from your desk and do exercises to stretch your arms, shoulders, neck and legs.

9. If you should experience any physical discomfort while using your mouse, such as pain, numbness, or tingling in your hands, wrists, elbows, shoulders, neck or back, please consult a qualified medical doctor immediately.

MAINTEN ANCE AND US E

highly recommend a premium mousing surface from Razer™ which you can obtain from www.razerzone.com. Some surfaces will cause undue wear on the feet requiring constant wear and eventual replacement.

To get the ultimate experience in movement and control, w

The Razer Krait<sup>ny</sup> is equipped with an infrared optical<br>sensor with a tracking beam. There is a little regular<br>maintenance to keep the Razer Krait<sup>ny</sup> in optimum condition.<br>Once a month we recommend you unplug the mouse

COPYRIGHT INFORMATION ©2006 Razer USA Ltd. All Rights Reserved. Razer™, the

leGalese

Razer triple- headed snake logo, the Razer distressed word<br>logo, the Razer Boomslang™, the Razer Software.

collection systems]<br>
Chies marking shown on the product or its literature, indicates that it should not be<br>
disposed with other household wastes at the end of its working life. To prevent<br>
geosizele harm to the environment check the terms and conditions of the purchase contract. This product should not be mixed with other commercial wastes for disposal. PORTUGUÊS Eliminação Correcta Deste Produto (Resíduo de Equipamentos Eléctricos e Electrónicos)

Eliminación correcta de este producto (material eléctrico y electrónico de descarte)<br>(Aplicable en la Unión Europea y en países europeos con sistemans de recogida<br>informativo que lo acompaña, indica que al finantizar su vi

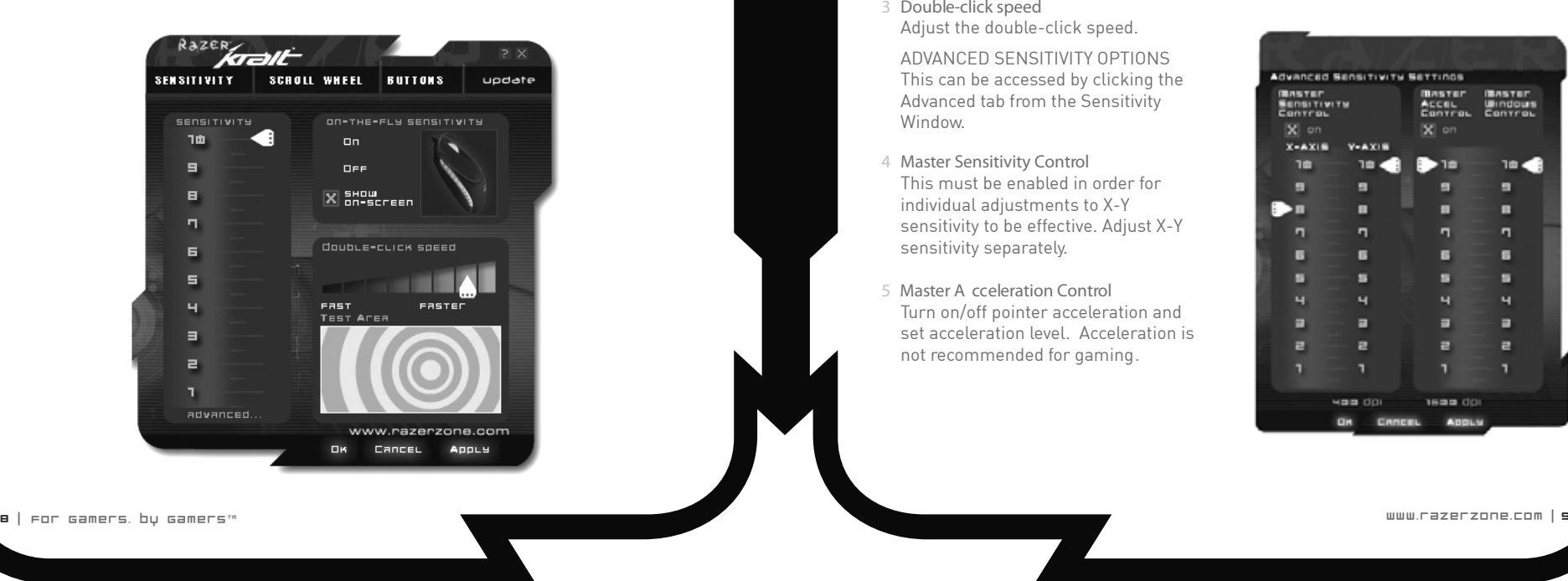

package with your payment receipt to your point of purchase for a full refund.

GRANT OF LICENSE

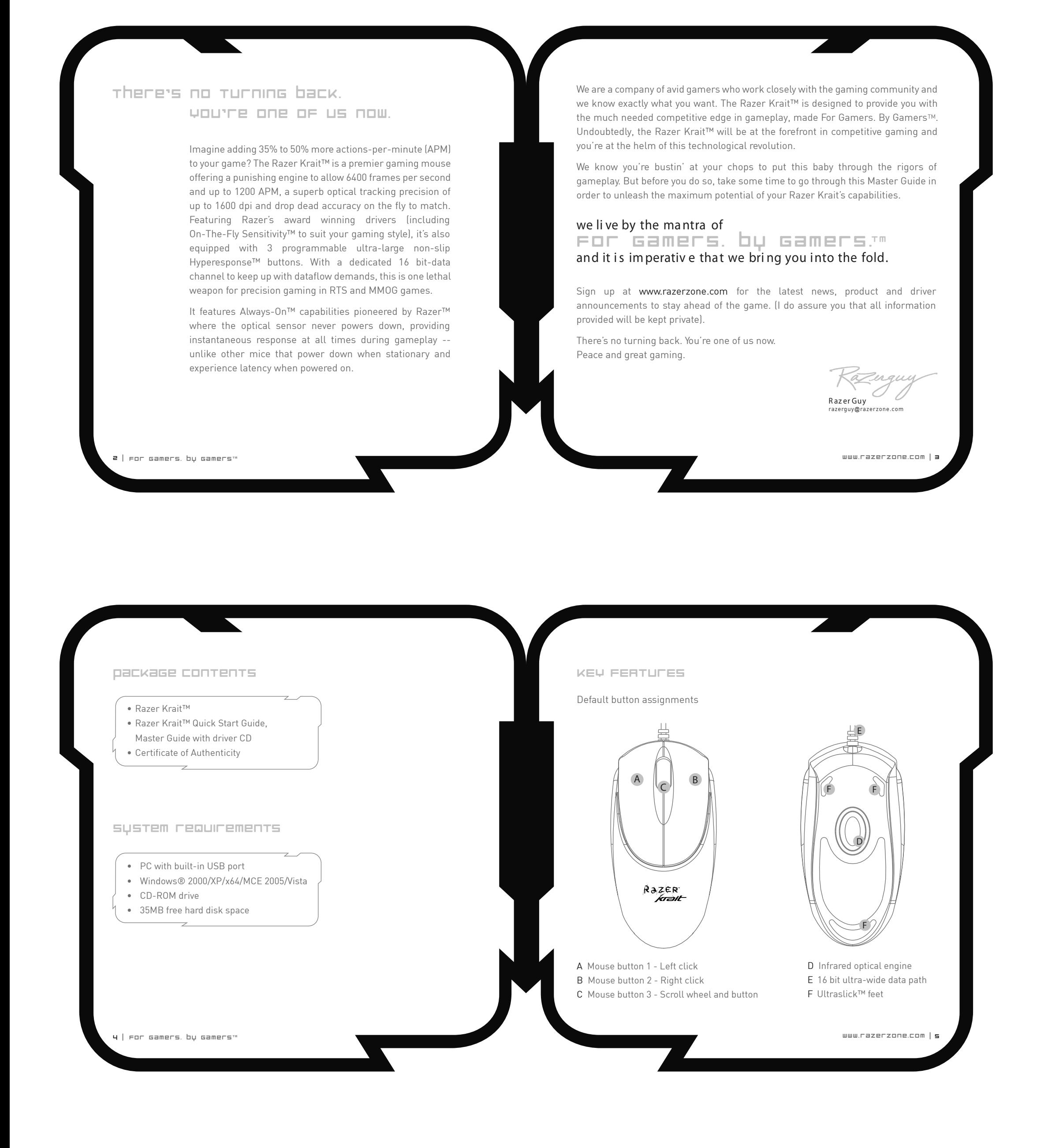

Razer™ product you have purchased. No other rights are granted. The Software is in use if it is installed, including but not limited to loaded on the computer's permanent or temporary memory. For backup purposes only, you may

iputer only with the

Software is distributed.

copyrights, trade secrets or other property rights, intellectual<br>and otherwise concerning the product and subject matter in<br>this manual. Except as is provided in any written license<br>agreement provided by Razer<sup>TM</sup>, furnish

RESTRICTIONS

LIMITATION OF LIABILITY

The warranties set forth in this agreement replace and/or

supersede all other warranties and your remedies for<br>breach of warranty are expressly limited to those herein set<br>forth. Razer<sup>7M</sup> expressly disclaims all other warranties to the<br>extent allowed by law including, but not l

dealer, agent, or employee is authorized to make any modification, extension or alteration of the warranty or to substitute products or services, lost profits, loss of information or data, or any other special, indirect, consequential or incidental damages arising in any way out of the distribution of, sale of, resale of, use of, or inability to use any product or software subject to warranty herein set forth. In no event will Razer™ be liable for any special, incidental, indirect or consequential damages whatsoever. COSTS OF PROCUREMENT PRODUCT OR SERVICE For the avoidance of doubt, in no event will Razer™ be liable for any costs of procurement unless it has been advised of the possibility of such damages, and in no case shall Razer™ be liable for any costs of procurements liability exceeding the actual money paid for the products subject to warranty at issue. In the event some jurisdictions do not allow the limitation of implied warranties or liability for incidental, consequential,

special, or indirect damages, the above limitation may not apply. The above limitations will not apply in case of personal injury where and to the extent that applicable laws require such liability.

The Software is provided to the U.S. government only with<br>restricted rights and limited rights. Use, duplication, or<br>disclosure by the U.S. Government is subject to restrictions<br>set forth in 48 C.F.R. 2.101 (October 1995)

This equipment has been tested and found to comply with<br>the limits for a Class B digital device, pursuant to part 15 of<br>the FCC Rules. These limits are designed to provide<br>reasonable protection against harmful interference

determined by turning the equipment off and on, the user is encouraged to try to correct the interference by one or more

U.S. GOVERNMENT RESTRICTED RIGHTS

FCC DECLARATION OF CONFORMANCE

of the following measures:

Reorient or relocate the receiving antenna. Increase the separation between the equipment and the

from that to which the receiver is connect

receiver.

Connect the equipment into an outlet on a circuit different

Consult the dealer or an experienced radio TV technician for

help.

For more information, refer to the online help system on your Razer Krait™ CD ROM or www.razerzone.com

Correct Disposal of This Product (Waste Electrical & Electronic Equipment) (Applicable in the European Union and other European countries with separate

Corretto smaltimento del prodotto (rifiuti elettrici ed elettronici) (Applicabile in i paesi dell'Unione Europea e in quelli con sistema di raccolta differenziata)

Esta marca, apresentada no produto un nasua literatura indica que ele não deverá eser eliminado juntamente com os residuos domésticos indíferenciados no final do suas construiras de suas construiras de causados pela elimin

DANSK Korrekt affaldsbortskaffelse af dette produkt (elektrisk & elektronisk udstyr)

Mærket på dette produkt eller i den medfølgende dokumentation betyder, at dette produktet ikke må bortskaffes sammen med almindeligt husholdningsaffald efter<br>end levelid. For at undgå skadelige miljø- eller sundhedspåvirkn

henblik på miljøforsvarlig genvinding. Erhvervsbrugere bedes kontakte leverandøren og læse betingelserne og vilkårene i købekontrakten. Dette produkt bør ikke bortskaffes sammen med andet erhvervsaffald.

DEUTSCH<br>
Charter en experiment diese Produkts (Elektromüll)<br>
Die Morrekte Entsorgung dieses Produkts (Elektromüll)<br>
I Ameremenin in den Ländern der Europäischen Union und anderen europäischen<br>
Ländern mit einem separaten S

14 | For Gamers. by Gamers'" Production | 15

www.razerzone.com |

www.razerzone.com |

www.razerzone.com |

www.razerzone.com |

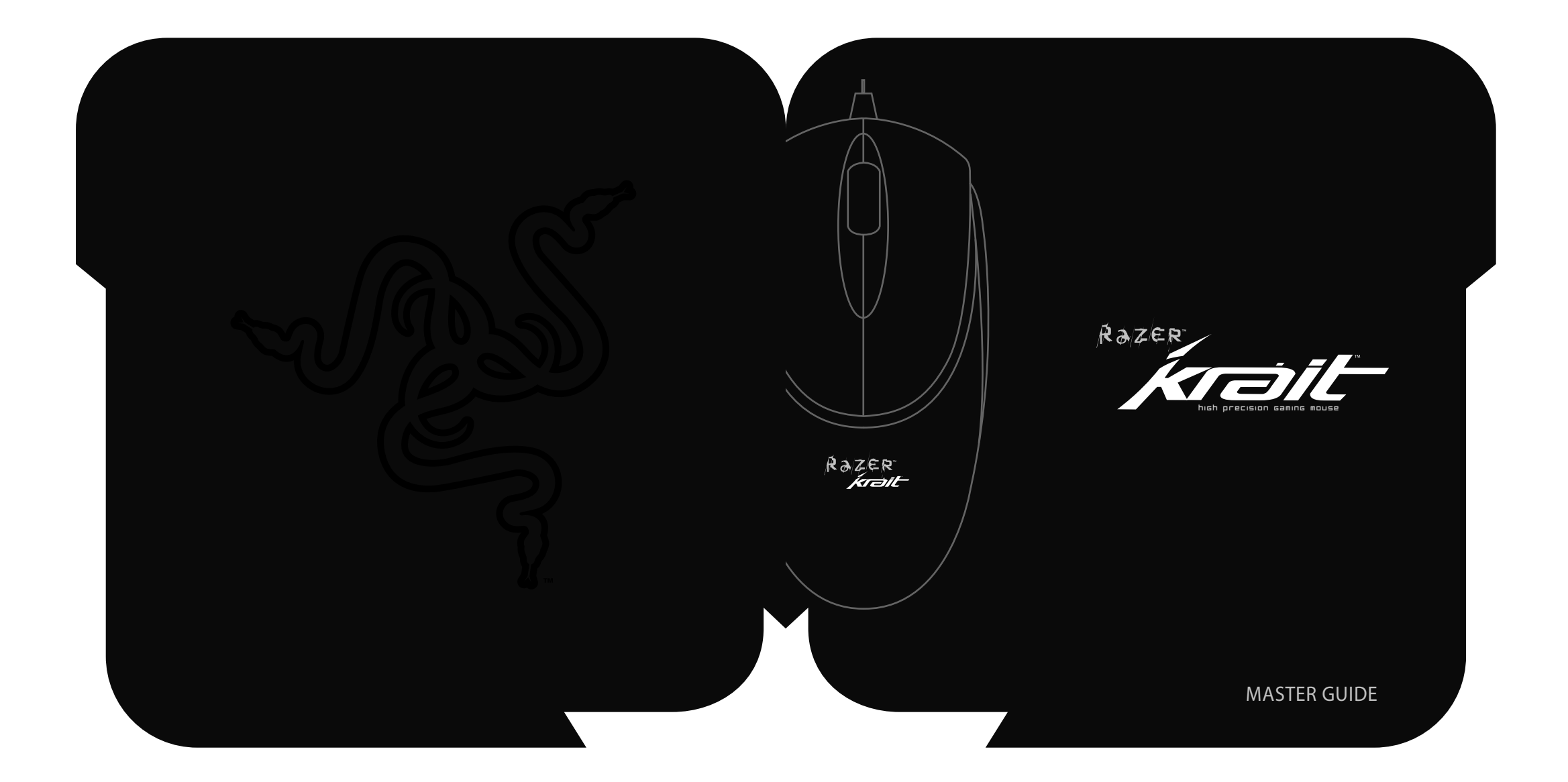

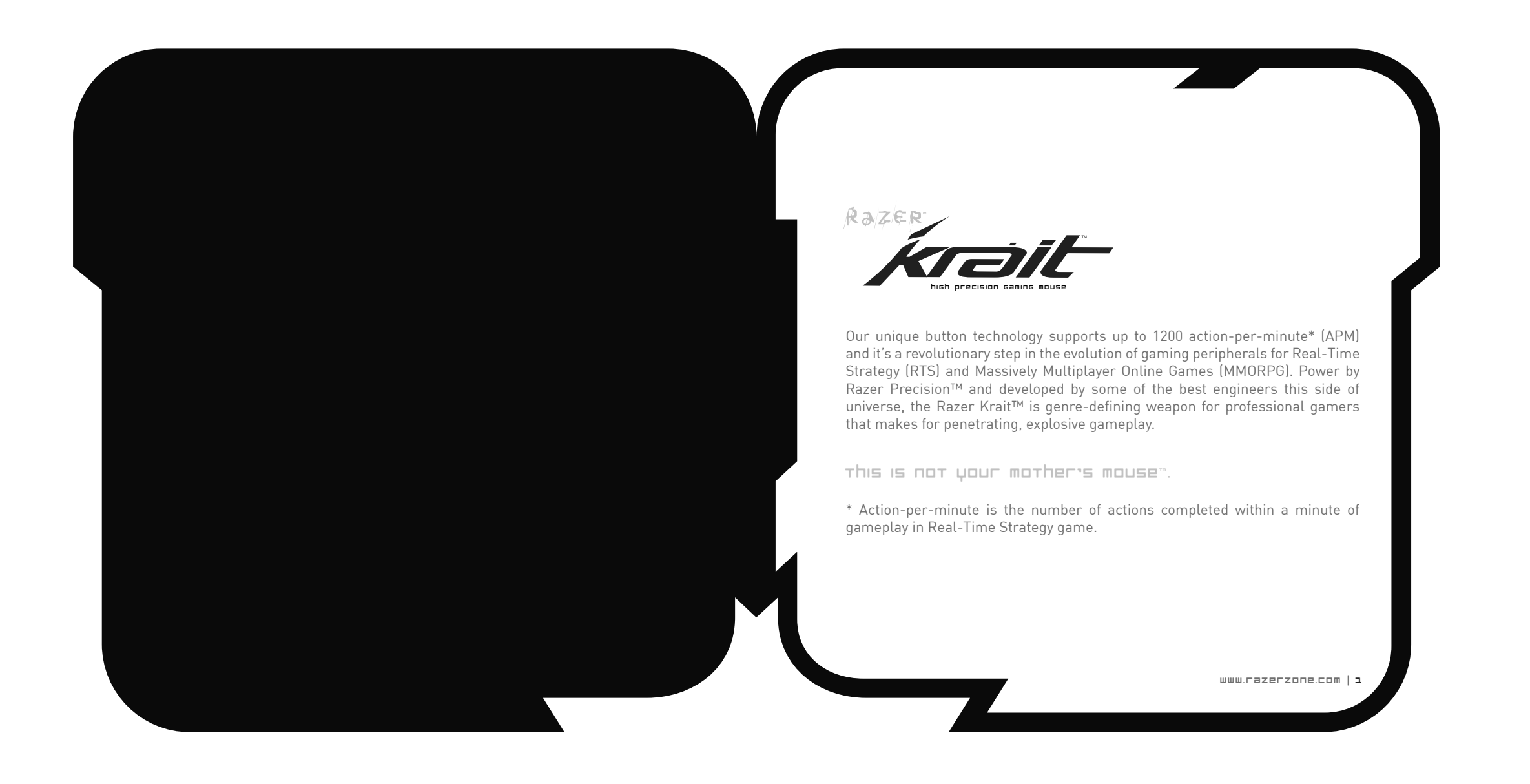